## Zentrales Nutzerkennzeichen

Nutzbar für Stud-IP, E-Mail, LSF, Uni-Box, Anwendungsserver, Chipkartenanwendung, Prüfungsanwendung, ...

#### Aktivierung

https://aktivierung.uni-rostock.de/public/ Das Nutzerkennzeichen kann erst aktiviert werden, wenn Sie vom **Studierendensekretariat** einen Brief mit dem Nutzerkennzeichen erhalten haben!

## Passwort ändern

https://passwort.uni-rostock.de/public/ Hinterlegen Sie einen privaten Kontakt, zu dem eines neues Passwort gesendet wird, wenn Sie es vergessen haben.

## E-Mail lesen

#### **email.uni-rostock.de**

An diese E-Mail Adresse werden offizielle Nachrichten der Universität versendet- also regelmäßig lesen! Schreiben Sie Anfragen innerhalb der Universität immer mit dieser Adresse.

# Zentrales Homeverzeichnis

Nach dem Anmelden in den Pools des ITMZ oder an einem der **Anwendungsserver** (mit ihrem zentralen Nutzerkennzeichen) steht das **Laufwerk R:** als Speicherplatz für persönliche Daten automatisch zur Verfügung (150GByte).

Zugriff über Ihren privaten PC: \\nvs1.uni-rostock.de\nutzerkennzeichen (mit **uni-rostock.de\Nutzerkennzeichen** als Usernamen anmelden) Das Laufwerk wird zentral gesichert. Zugriff auf das Backup: \\nvs1bkp.uni-rostock.de\nutzerkennzeichen

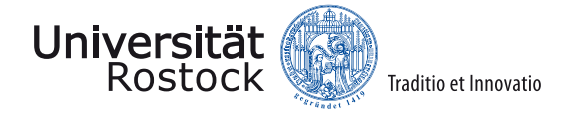

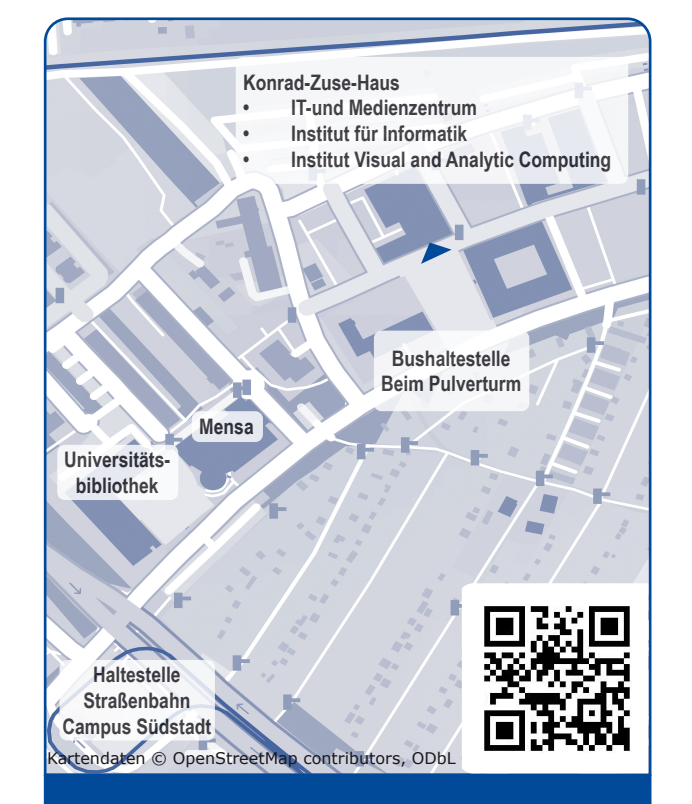

#### Universität Rostock

#### IT- UND MEDIENZENTRUM

#### **Leiter: Sönke Klinger**

Sitz Albert-Einstein-Straße 22 18059 Rostock Fon + 49 (0)381 498-5301 Fax + 49 (0)381 498-5302

itmz@uni-rostock.de

**www.itmz.uni-rostock.de**

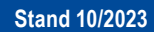

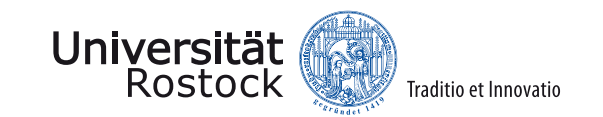

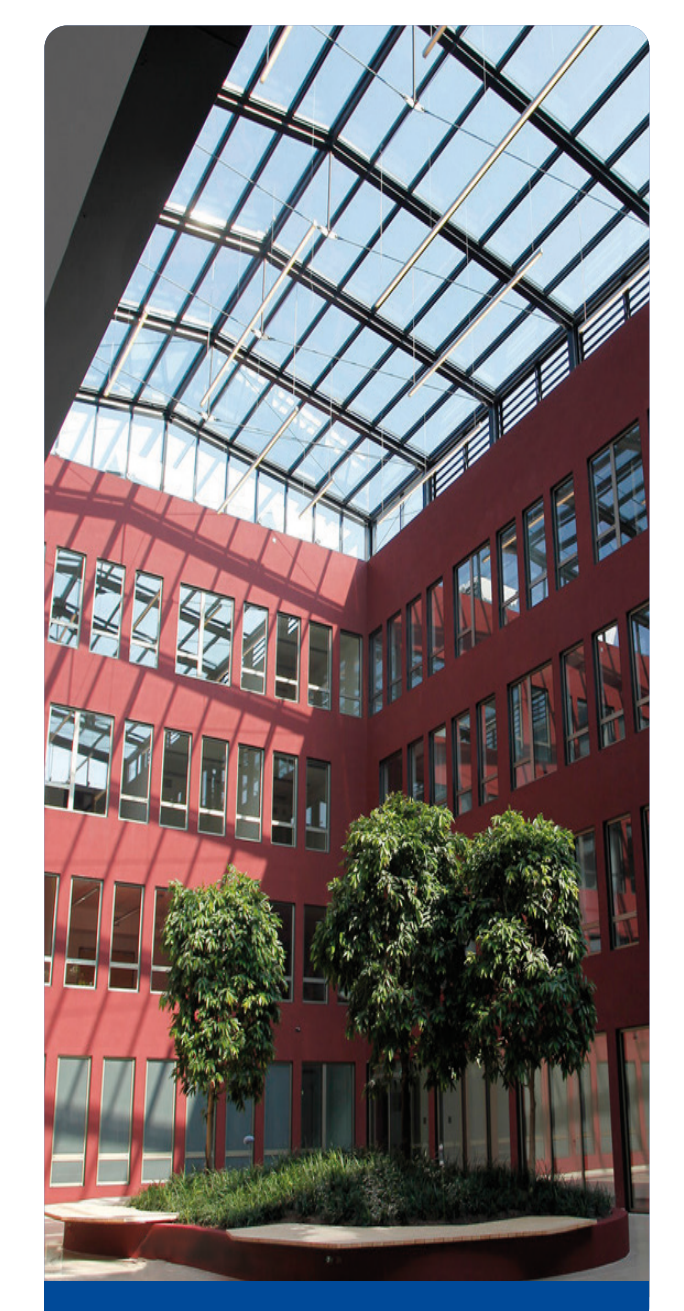

## IT- UND MEDIENZENTRUM (ITMZ)

#### Universität Rostock | ITMZ

## Nutzung WLAN

Nutzen Sie zur Konfiguration von mobilen Geräten das CAT Tool des DFN: cat.eduroam.org

Das Uni-WLAN-Netz SSID: **eduroam**

- Verschlüsselung: WPA2-AES (Enterprise, nicht PSK!)
- Authentifizierung: P-EAP -> MS-Chap V2
- Maximal 3 gleichzeitige Logins möglich
- Anmeldung: Nutzerkennzeichen**@uni-rostock.de** www.eduroam.org/where/

zeigt weltweit die Standorte, an denen der Zugang kostenlos möglich ist.

## Chipkarten für Studierende

Studierende der Universität Rostock können für die Dauer des Studiums eine Chipkarte erhalten. Die Chipkarte kann zum Drucken/Kopieren/Scannen oder für den Zutritt zu Universitätsgebäuden, Räumlich-

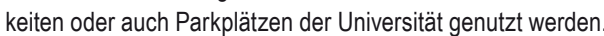

#### Antrag

chipkarten.uni-rostock.de

#### Drucken/Scannen/Kopieren

Die Drucke werden über die Chipkarte bezahlt.

**Aufladeterminals** befinden sich:

- in *Universitätsbibliothek* Albert-Einstein-Straße 6
- *• Ulmenstrasse* 69 Haus 1, R 123
- *• August-Bebel-Strasse 28*, 1. OG Bibliothek vor R. 1030

Der Druck kann an allen frei zugänglichen Druckern der Betreiberfirma abgeholt werden.

**Größere** Dokumente wie Bachelor-, Master- Doktorarbeiten oder Poster können Sie auch im ITMZ über das online Formular drucken lassen (kostenpflichtig).

https://www.itmz.uni-rostock.de/anwendungen/dienste-fuerforschung/lehre/drucken-und-scannen/

# PC Pool des ITMZ

Verfügt über 30 Plätze und befindet sich in der 2. Etage Raum 201

# PC Service für private PC (kostenpflichtig)

Probleme mit dem privaten PC? Termin vereinbaren unter: Tel.: (+49) (0)381 - 498 5318 oder pcservice@uni-rostock.de;

im ITMZ , Einstein-Str. 22, Raum 018

## Anschluss Wohnheime Studierendenwerk

Wird durch das Studierendenwerk betreut. Nicht durch die Universität!

https://www.itmz.uni-rostock.de/onlinedienste/uninetz-zugang/wohnheime-des-stw-rw/

## Zugriff auf Ressourcen des ITMZ

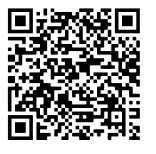

Durch den VPN-Zugang (Virtual Private Network) können Mitarbeitende und Studierende von außen auf das Rostocker Universitätsnetz zugreifen.

Das ITMZ stellt zwei Anwendungsserver mit einer Vielzahl von installierter Software zur Verfügung.

#### **Terminalserverclient starten**

(mstsc (windows), remmina (Linux), Remotedesktop (iOS) Anmeldung: **uni-rostock.de**\nutzerkennzeichen Server: *uniapps.uni-rostock.de* Einsatzgebiet: Bürokommunikation (Mail, Web) Server: *unicomp.uni-rostock.de* Einsatzgebiet: Wissenschaftliches Rechnen und Programmieren

Sie haben während der Anmeldung auf dem Terminalserver Zugriff auf ihren lokalen Rechner, wenn Sie in den Anmelde-Optionen die lokalen Ressourcen freigeben.

Das Laufwerk "R" ist ihr persönliches Netz-Laufwerk. **Webzugriff** auf einen Teil der Programme auch über: **cloud.uni-rostock.de**

## Online-Portale für Studierende

- *• studip.uni-rostock.de* Verwaltung von Veranstaltungen, Communities, Planung und Organisation des Studiums
- **• pruefung.uni-rostock.de** Prüfungsanmeldung, Änderung von Anschriften, Studienbescheinigungen usw.
- **• lsf.uni-rostock.de** Online-Portal für Lehre, Studium und Forschung der Universität Rostock
- **• unibox.uni-rostock.de** Bietet im Gegensatz zu außeruniversitären Cloud-Speicher-Diensten sichere Daten-Speicherung und Austauschmöglichkeit auf Servern der Universität Rostock.
- **• chat.uni-rostock.de**  Chat-Server der Universität
- **• ilias.uni-rostock.de** E-Learning Plattform der Universität

# Kostenlose Software für Studierende

#### kostenlose Campuslizenzen

Literaturverwaltungsprogramm Citavi Analyse und Darstellungsprogramm Origin Mathematikprogramm Matlab (nur technische Fakultäten) Grafikprogramm Affinity (Photo, Publisher, Designer)

## Corporate Design

Die Universität verfügt über ein Corporate Design, welches im Web und bei Druckerzeugnissen Anwendung findet. Logos der Universität, Bildschirmpräsentationen (Powerpoint/Latex) und Druck-Vorlagen finden Sie unter:

https://www.uni-rostock.de/universitaet/ kommunikation-und-aktuelles/corporatedesign/

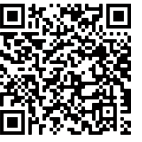

Auf die Vorlagen können Sie nach der Anmeldung mit Ihrem Nutzerkennzeichen zugreifen.

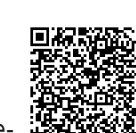

https://t1p.de/WlanHRO